# Session: Using Connexion macros to automate workflows | Connexion update

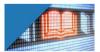

OCLC Cataloging Community Meeting

15 January 2021

OCLC Cataloging Community Meeting 2021-01

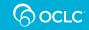

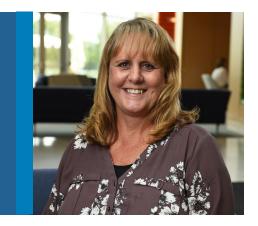

### Laura Ramsey

Senior Metadata Operations Manager Metadata Quality

### Introduction

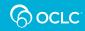

OCLC Cataloging Community Meeting 2021-01

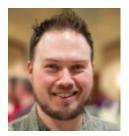

Casey Mullin Western Washington University

#### Beginner's Luck with Macros

Or, How I learned to stop worrying and love the OML

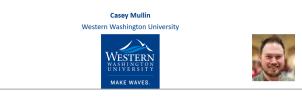

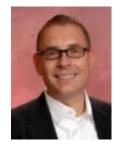

David Whitehair OCLC

## Connexion update

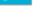

OCLC Cataloging Community Meeting 2021-01

# **Beginner's Luck** with Macros

Or, How I learned to stop worrying and love the OML

Casey Mullin Wester WESTERN WASHINGTON UNIVERSITY MAKE WAVES.

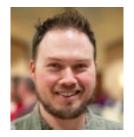

### First, disclaimers

- I am NOT a Connexion macro expert
- I am NOT here to teach you how to write Connexion macros
- I AM here to demonstrate how (relatively) easy it is to learn the basics of OML and write one's own macros

### First, disclaimers

- "Baby's first macro." My macros:
  - Are first drafts
  - Work well enough to suit my day-to-day needs (i.e., without crashing Connexion)
  - Could definitely use expanding/refining
- I am NOT here to steal the thunder of other great tools like
  - MarcEdit
  - OpenRefine
  - Alma Normalization Rules

### **Productivity tools in Connexion**

- Text Strings: best for single-field use, static output
- **Constant Data**: best for multi-field use, **static** output
- **Macros**: best for single- or multi-field use, **variable** input/output

<u>All of the above can be assigned to hotkeys</u> and/or user tools

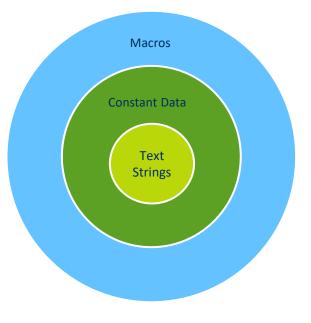

#### Could a new macro help me?

- 1. Are you finding yourself performing a certain task repeatedly?
- 2. Does the task involve copying text from one field and adapting it for another field? (i.e., a text string or constant data won't do the trick)
- 3. Does another macro already exist that performs a similar type of action? (i.e., a proof of concept)

# If you answered "yes" to these 3 questions (or even just the first 2), then **YES**

### My crash course in OML

- 1. Studied Joel Hahn's tutorial "OML for the Complete Beginner"
  - <a href="http://www.hahnlibrary.net/libraries/oml/lessons/index.html">http://www.hahnlibrary.net/libraries/oml/lessons/index.html</a>
  - OML = "OCLC Macro Language"
- 2. Familiarized myself with full array of OML possibilities
  - <u>https://help.oclc.org/@api/deki/files/5158/connexion-client-macros.pdf?revision=2</u>
  - TL;DR: If a human can do it, a macro can be programmed to do it
- 3. Studied source code of macros that do something similar; reverse engineer
- Sources: macros already installed in Connexion; Github
- 4. Gave it a go and wrote some code!
- 5. Asked Joel Hahn for help, feedback and troubleshooting
  - Queried the Facebook TCMMF group; experts are out there to help
- OCLC Community and Metadata Community (within Community Center)?
- 6. Rinse and repeat

#### OML for the Complete Beginner

by Joel Hahn Sponsored and endorsed by OCLC Online Computer Library Center, Inc.

If you're intimidated by the thought of editing or even (gasp!) writing your own macros for use with OCLC's Connexion client software, here's one place to start to pick up some of the essentials of programming with the OCLC Macro Language (OML). Writing your own macros can be quite rewarding and even the I say-fue once you get a handle on a few basic concepts and commands.

(Disclaimer/note: For the purposes of teaching the rudiments, I may have left out some details that don't impact much on the concept at hand but might be very important for intermediate or advanced programming. You have to learn to add before you can learn that repeated adding is the same as multiplying.)

#### Lesson #1: Beginning basics

Lesson #2: Variables Lesson #3: Variables, continued Lesson #3: Commands Lesson #5: Commands, continued Lesson #6: Commands, continued Lesson #7: Program flow control Lesson #7: Loops Lesson #10: Arrays Lesson #10: Arrays Lesson #11: Error trapping & handling Lesson #12: Dialog boxes

Lesson #12 is quite long in comparison to other lessons. You may wish to try it in

smaller doses:

<u>Lesson #12, part 1</u> <u>Lesson #12, part 2</u> <u>Lesson #12, part 3</u>

Return to the OML page.

Copyright 2003-2004, Joel A. Hahn

#### **OCLC Connexion Client Guides**

#### **Basics: Use Macros**

Last updated: June 2016

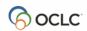

OCLC Online Computer Library Center, Inc. 6565 Kilgour Place Dublin, OH 43017-3395

#### WESTERN WASHINGTON UNIVERSITY MAKE WAVES.

- **Problem**: (new!) <u>SSFV Chronological Best Practices</u> recommend use of 046 to encode creation dates of works. Older score and sound recording bibs use 045 for this purpose (and the syntax is different)
  - Depending on nature of the resource, different 046 subfields are indicated
- Solution: take existing 045 \$b subfields and map them to 046  $k/\$ 
  - Choice of subfield(s) depends on 045 1<sup>st</sup> indicator and record format
  - Example: 045 2\_ \$b d1850 \$b d1855 (in a SR record) begets 046 \_\_ \$o 1850 \$p 1855 \$2 edtf

If sRecType = "c" Then Call Score ElseIf sRecType = "d" Then Call Score Elself sRecType = "j" Then Call SR Elself sRecType = "i" Then Call SR Else MsgBox "To use this macro, start with a score or sound recording record." Fnd If

Sub Score Comment 'Tests for presence of 045 and calls specific subroutine based on 1st indicator value

bool = CS.GetField("045", 1, sField) If bool = TRUE Then If Mid(sField, 4, 1) = "1" Then Call SingleDateScore Elself Mid(sField, 4, 1) = "2" Then Call RangeDatesScore Else Call SingleDateScore End If End If End Sub

#### Sub SR

'Tests for presence of 045 and calls specific subroutine based on 1st indicator value

bool = CS.GetField("045", 1, sField) If bool = TRUE Then If Mid(sField, 4, 1) = "1" Then Call SingleDateSR ElseIf Mid(sField, 4, 1) = "2" Then Call RangeDatesSR Else Call SingleDateSR End If End If

| Sub SingleDateScore<br>'Really, one single date, or a string of up to 6 single dates. Defaults to generating<br>first 046 field. If resource is a compilation, user will need to manually change su<br>coding<br>bool = CS.GetField("045", 1, OldSingleDate)                                                                                                    |                                                                                                    |
|----------------------------------------------------------------------------------------------------|----------------------------------------------------------------------------------------------------|
| NewSubKDate1 = Mid(OldSingleDate, 10, 4) Builds new variable based on variable   If Len(OldSingleDate) >= 19 Then Repeats if there are additional 045 \$b's   NewSubODate2 = Mid(OldSingleDate, 19, 4) Repeats if there are additional 045 \$b's   If Len(OldSingleDate) >= 28 Then NewSubODate3 = Mid(OldSingleDate, 28, 4)   End If If Len(OldSingleDate) >= 37 Then   NewSubODate4 = Mid(OldSingleDate, 37, 4) End If | If Len(OldSingleDate) >= 28 Then<br>bool = CS.AddField(12,"046 " & Chr(223) & "o " & NewSubODate3 & " " & Chr(223) & "2<br>edtf")<br>End If<br>If Len(OldSingleDate) >= 37 Then<br>bool = CS.AddField(13,"046 " & Chr(223) & "o " & NewSubODate4 & " " & Chr(223) & "2<br>edtf")<br>End If<br>If Len(OldSingleDate) >= 46 Then<br>bool = CS.AddField(14,"046 " & Chr(223) & "o " & NewSubODate5 & " " & Chr(223) & "2<br>edtf") |
| If Len(OldSingleDate) >= 46 Then<br>NewSubODate5 = Mid(OldSingleDate, 46, 4)<br>End If<br>If Len(OldSingleDate) >= 55 Then<br>NewSubODate6 = Mid(OldSingleDate, 55, 4)<br>End If                                                                                                    | End If<br>If Len(OldSingleDate<br>bool = CS.AddField(1!<br>edtf")<br>End If<br>End Sub<br>If<br>If<br>If<br>If<br>If<br>If<br>If<br>If<br>If<br>If                                                                                                    |

#### WESTERN WASHINGTON UNIVERSITY MAKE WAVES.

#### Room for improvement

- Assumes only 045 \$b subfields, each in the form "dYYYY"
- Needs refinement to handle \$b subfields with longer strings (e.g., "dYYYYMM")
- Does not yet handle \$a subfields (which use a complex alphanumeric date encoding system)

#### Macro #2 – Generate 13-digit ISMN from 10digit ISMN

• **Problem**: older scores (pre-2008) with a 10-digit ISMN have a 13digit equivalent (often present on later printings), but the longer ISMNs have not been programmatically added to master records (à la ISBNs in 020)

- **Solution**: take existing 024 field with 10-digit ISMN, replace "M" with "9790" and paste into new 024 field
  - Example: 024 2\_ M004212066 begets 024 2\_ 9790004212066
  - Good news: check digit is the same

#### Macro #2 – Generate 13-digit ISMN from 10digit ISMN

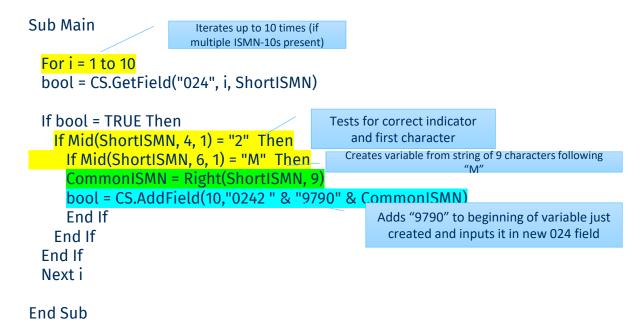

#### Macro #2 – Generate 13-digit ISMN from 10digit ISMN

#### Room for improvement

- If 10-digit ISMN field contains qualifying info in \$c and/or \$q, the commonISMN variable is corrupted (e.g., 9790‡q (v. 1))
- Probably easy to fix, but left as is to show the danger in using the Right() operator (and thus assuming how a field will end)
  - Possible fix (not yet tested): change CommonISMN = Right(ShortISMN, 9) to CommonISMN = Mid(ShortISMN, 7,8)

# Macro #3 – Run multiple macros on a set of records

- (Yes, you can write a macro that incorporates pre-existing macros!)
- **Problem**: running the same macro(s) on a set of similar records is tedious
- **Solution**: save set of records to a file, and write a meta-macro to run 3 separate macros on each record in turn

# Macro #3 – Run multiple macros on a set of records

Sub Main Starts with first record in a save bool = CS.GetFirstItem file list NextRec = TRUE Do CS.RunMacro "046.mbk!Add046" CS.RunMacro "NewBook.mbk!AddISMN-13" Gary Strawn's OCLC Music Toolkit (generates 386, 655, etc. based on MLA CS.RunMacro "NulMusic.mbk!MusicAddFields" algorithm) bool = CS.SaveToLocalFile(FALSE,FALSE) NextRec = CS.GetNextItem Iterates as long as there is another Loop While NextRec <> FALSE record in the list to process bool = CS.CloseRecord(TRUE)

Done: End Sub

# Macro #3 – Run multiple macros on a set of records

- Room for improvement
  - Could add even more macros!
  - Could add tests for each macro (e.g., run this macro only if record is of a certain format, has a certain field, etc.)

### Thank you!!

mullinc3@wwu.edu

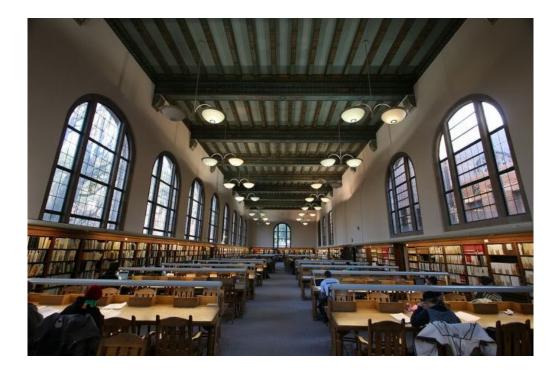

# **Connexion update**

David Whitehair

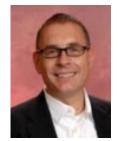

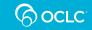

**Connexion Client** 

# **Connexion client 3.0**

- New release of Windows-based Connexion client
- Conforms to current security and technology standards – no need for Administrator privileges to install
- Provides updated online documentation
- Removes obsolete functionality GLIMIR options, Institution Records, and more
- Converts macros automatically to 64-bit compatibility
- Requires Windows 10 (64-bit version)

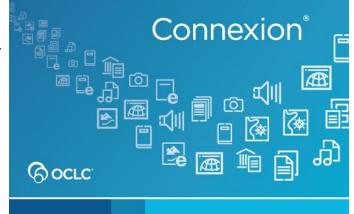

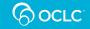

## Early adopter field test

- Planned for May/June 2021
- Looking for libraries who use the following functionality:
  - Network-shared local files
  - Macros
  - Label printing
  - CJK E-Dictionary
- If interested in participating, contact <u>cnx-product@oclc.org</u>

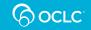

# Timing

- Release in July/August 2021
- Support for older versions will be discontinued in 2022 with minimum of 3 months advance notice
- Watch for additional information

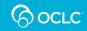

# **Message of the Day**

- Message of the Day displays when you logon with Connexion browser or Connexion client
- Soon it will be changed to display a welcome message, but it will no longer display a new message each day
- Instead, please watch news posts from Cataloging and Metadata community for ongoing announcements
- <u>https://www.oclc.org/community/cataloging-</u> metadata.en.html

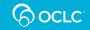

## **Using Connexion browser?**

- Consider giving WorldShare Record Manager a try
- Watch for an upcoming virtual meeting
- Discussions will include
  - exclusive Record Manager functionality
  - improved workflows
  - and more....

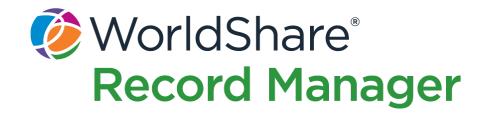

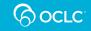

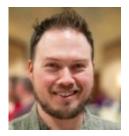

#### Casey Mullin casey@mullingroup.com

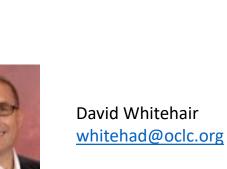

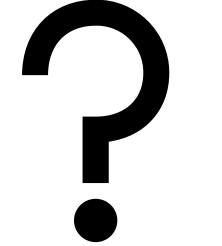

#### Submit questions in Chat. Send chat to "**Everyone**"

|  |  | ; |
|--|--|---|
|  |  |   |
|  |  |   |
|  |  |   |
|  |  |   |
|  |  |   |
|  |  |   |
|  |  |   |
|  |  |   |
|  |  |   |
|  |  |   |

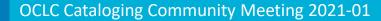

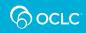

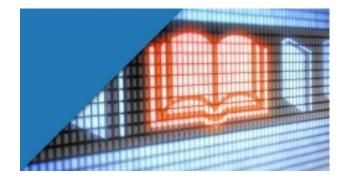

# OCLC Cataloging Community Meeting

15 January 2021

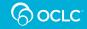